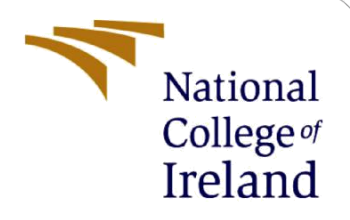

# Configuration Manual

MSc Research Project Cloud Computing

Aarthy Ramaswamy Student ID: X20188838

School of Computing National College of Ireland

Supervisor: Divyaa Manimaran Elango

#### **National College of Ireland**

#### **MSc Project Submission Sheet**

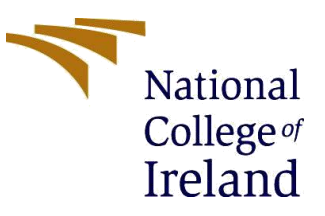

#### **School of Computing**

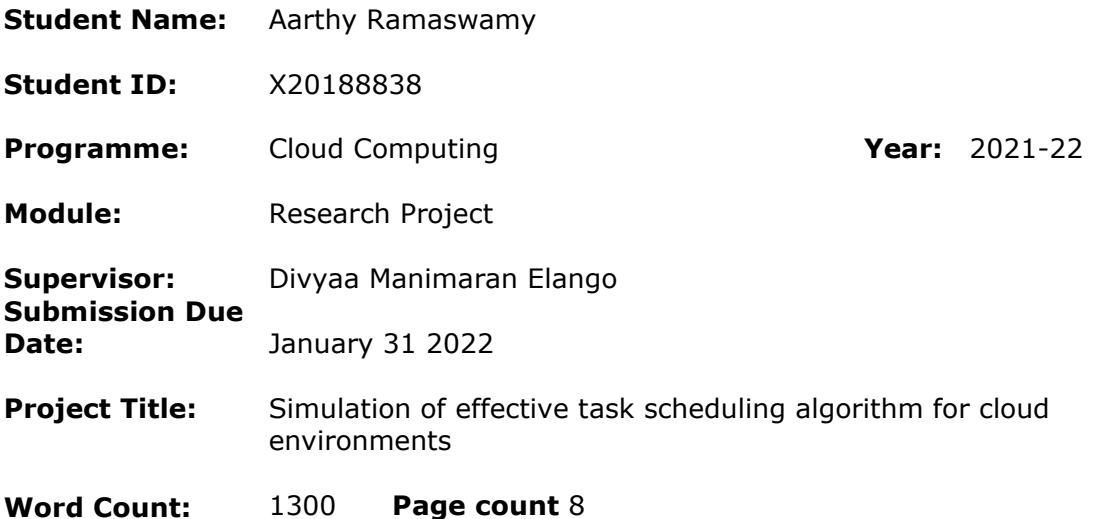

I hereby certify that the information contained in this (my submission) is information pertaining to research I conducted for this project. All information other than my own contribution will be fully referenced and listed in the relevant bibliography section at the rear of the project.

ALL internet material must be referenced in the bibliography section. Students are required to use the Referencing Standard specified in the report template. To use other author's written or electronic work is illegal (plagiarism) and may result in disciplinary action.

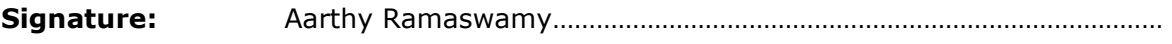

**Date:** 31/1/2022……………………………………………………………………………………………

#### **PLEASE READ THE FOLLOWING INSTRUCTIONS AND CHECKLIST**

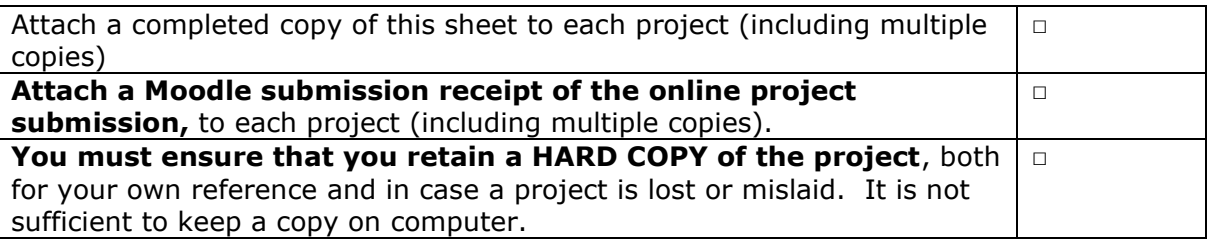

Assignments that are submitted to the Programme Coordinator Office must be placed into the assignment box located outside the office.

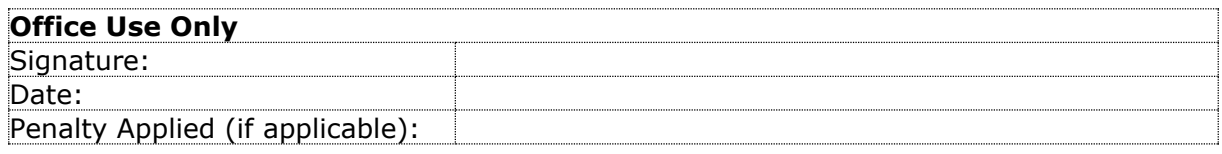

# Configuration Manual

Aarthy Ramaswamy Student ID: X20188838

# **1 Introduction**

#### **1.1 Purpose of the Document**

The configuration manual provides clarity on the simulation techniques that are followed in this cloud task scheduling project. It throws light into the steps involved in project set up and application handling.

# **2 System Requirements**

The scheduling algorithms are practically expensive to run on real cloud environments due to which we have chosen simulation method to test the efficiency of FCFS and SJF algorithms. Initially the Cloudsim simulation tool is setup in local machine with the following system configuration.

#### **2.1 Hardware requirements for Cloudsim**

The CLoudsim is a simple Java simulation tool which requires basic system requirements only and not any high computing configurations. The system requirements are given below which were followed for the project set up.

**Operating system**: Windows 10 x64

**Processor**: Intel core i5

**RAM**: 140 GB

**Hard Drive**: 600GB

The above configuration is not the minimum requirements, any computer system with a dual-core processor, 2 GB RAM, and 1 GB storage is good enough to simulate the cloud-based systems using the Cloudsim.

#### **2.2 Software requirements**

Cloudsim is a tool built in Java completely, it requires an environmentalk set up to run java files and to design algorithms on it. The applications, IDE and software required to set up the Java IDE and build algorithms on it are mentioned below.

Eclipse

Java Development Toolkit (JDK)

CloudSim 3.0.3

**GitHub** 

# **3 Setup of simulation environment**

The simulator set up involves various steps from IDE installation until running the project to instantiate a simulated cloud environment similar to real time cloud machine. Before starting to working on CloudSim, it needs to be configured correctly. As the tool is developed using java language, we can use any IDE that supports java language development environment like NetBeans, eclipse etc. In this document we will set it up using Eclipse IDE.

## **3.1 Pre requisite Setup**

**Step 1:** Download Eclipse IDE installation file from the following link and follow the steps to set up the IDE with default settings.

Eclipse Java IDE: [https://www.eclipse.org/downloads/packages/eclipse-ide-java](https://www.google.com/url?q=https%3A%2F%2Fwww.eclipse.org%2Fdownloads%2Fpackages%2Feclipse-ide-java-developers%2Fkeplersr2&sa=D&sntz=1&usg=AFQjCNHcHaSHLrLwyajklzJnfA2qDXRGCQ)[developers/keplersr2](https://www.google.com/url?q=https%3A%2F%2Fwww.eclipse.org%2Fdownloads%2Fpackages%2Feclipse-ide-java-developers%2Fkeplersr2&sa=D&sntz=1&usg=AFQjCNHcHaSHLrLwyajklzJnfA2qDXRGCQ)

**Step 2:** To work on Java project requires a JDK which will be set up by following through the steps in the installation kit downloaded above.

## **3.2 CloudSim Setup**

For this project we have used Cloudsim 3.0.3 version as it is the most stable set up to build algorithms and gives a most similar simulation cloud environment.

**Step 1**: Download the code files zip from the link provided below. Unpack the downloaded 'CloudSim-3.0.3.tar.gz' or 'CloudSim-3.0.3.zip. The folder structure of the code is as detailed below.

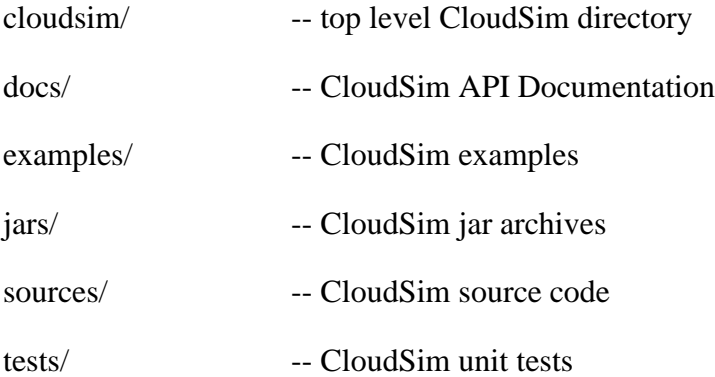

**Step 2**: Now we shall set up the workspace path for working in IDE. Navigate to **new workspace** in **File** menu of Eclipse. In the path textbox, browse the folder where unzipped code files are placed. Provide a suitable name to the workspace. The figure below shows a similar workspace created for this project.

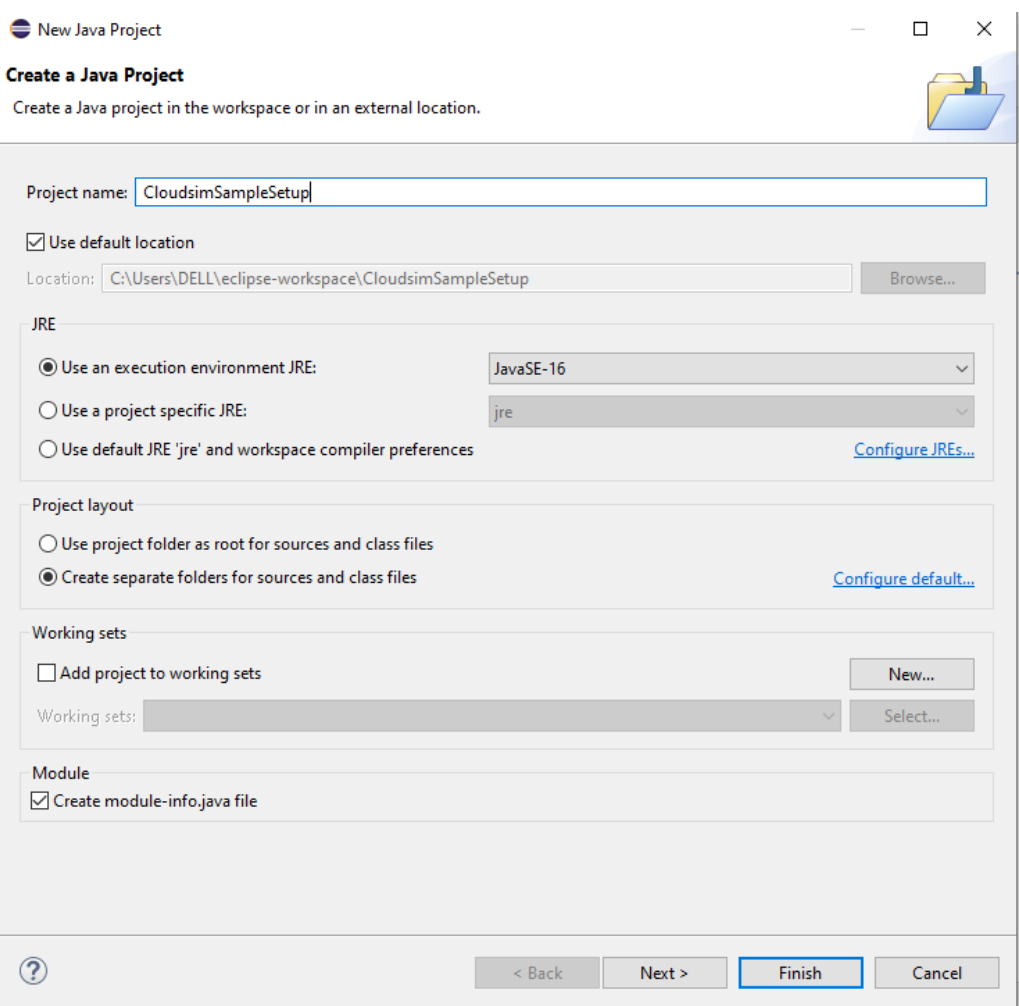

**Step 3**: Now the libraries required for the running of this toolkit is configured. For configuring the JDK, jar file from this link can be downloaded

['http://commons.apache.org/proper/commons-math/download\\_math.cgi'](http://www.google.com/url?q=http%3A%2F%2Fcommons.apache.org%2Fproper%2Fcommons-math%2Fdownload_math.cgi&sa=D&sntz=1&usg=AFQjCNHgQI_lCY7oJVAdlC4vKdMqqyZgYw) and extract 'commons-math3-3.6.1.jar'.

**Step 4**: In the libraries dialogue box, choose **Add External JARS.** Choose the unzipped jar file from downloaded location. This is shown in below figure.

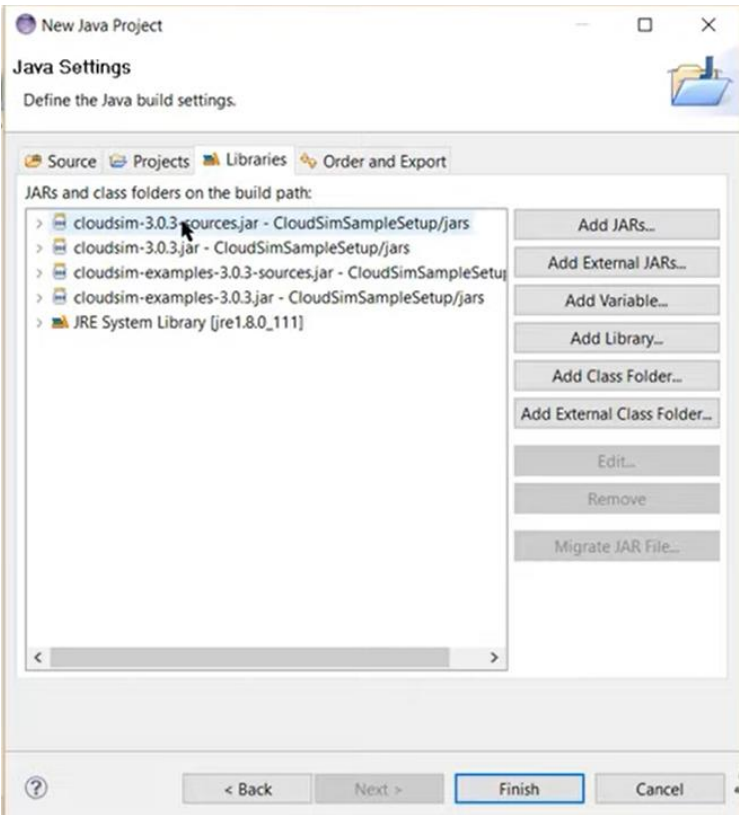

**Step 5**: Upon successful set up of workspace, the project files are available in the explorer of IDE. The build is automatically started to make project ready for working. the figure shows project structure.

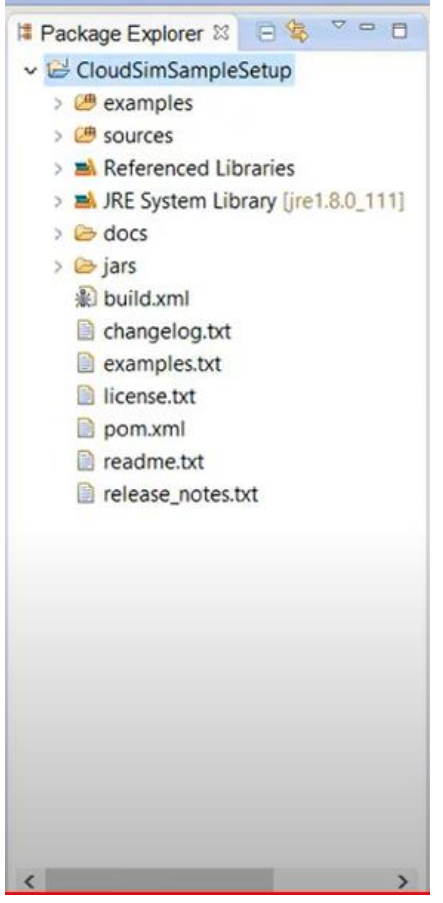

Now the simulation tool is ready to build algorithms and run the required configuration.

### **3.3 FCFS Algorithm**

Upon successful set up of the Cloudsim tool, the task scheduling algorithm FCFS is built on it with simulated environmental set up to perform task scheduling. The code for running this algorithm is available in the artefacts submitted along with the project files. This code was developed and tested for various scenarios. The files FCFS Scheduler.java and FCFSDatacenterBroker.java form this algorithm logic.

```
public class FCFS Scheduler {
private static List<Cloudlet> cloudLetList;
private static List<Vm> vmList;
private static Datacenter[] datacenter;
private static double[][] commMatrix;
private static double[][] execMatrix;
```
The VM and Cloudlet are configured in the scheduler.java file.

#### **3.4 SJF Algorithm**

The artefacts folder contains SJF algorithm design files SJFDatacenterBroker.java and SJF Scheduler.java. This code files where developed and tested to give the proposed outputs. The datacenter and cloudlet set up are done in these files and SJF algorithm is also run for same environmental setup as the previous algorithm.

```
public class SJF Scheduler {
private static List<Cloudlet> cloudLetList;
private static List<Vm> vmList;
private static Datacenter[] datacenter;
private static double[][] commMatrix;
private static double[][] execMatrix;
```
# **4 Task Scheduling and Validation**

Following the completion of set up and algorithm design, the environment variables are to be configured and simulation is run to view results. For this we have used various environmental variable values for both the algorithms and validated the respective outputs for evaluation. The Cloudsim scheduler is run to perform task scheduling using the SJF algorithm and FCFS for static activities with a pre-determined processing time. The workloads, cloudlet length etc are pre defined and scheduler is run for these values. The cloudlet length is not taken into account by the FCFS algorithm. It starts with the first task (cloudlet) and then moves on to the next. However, the SJF algorithm sorts all cloudlets sent to the dc broker first. The experiment is carried out with 5 datacenters, and minimum of 30 cloudlets set up. The experiment is repeated several times to derive at a consistent result. The efficiency is checked with the make span time output from the simulation task.

Simulation completed.

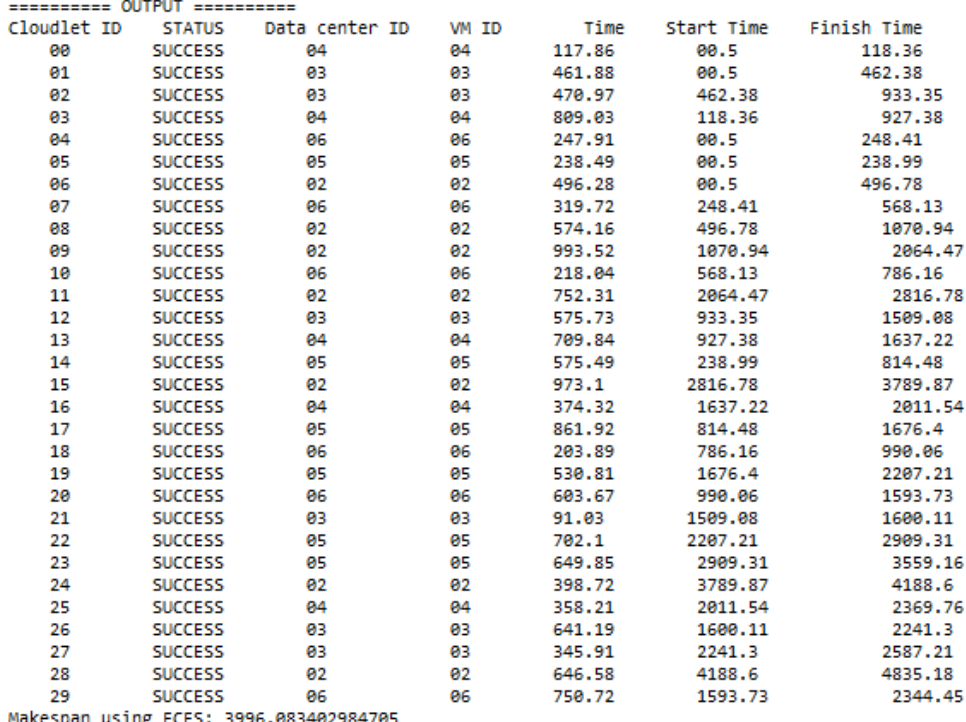

makespan using FCFS: 3996.083402984705<br>FCFS.FCFS\_Scheduler finished!<br>**FCFS Scheduler results** 

Repeating the same parameters for SJF scheduler provides a make span time of 6329 seconds as shown in figure below. Which is far beyond the FCFS scheduler.

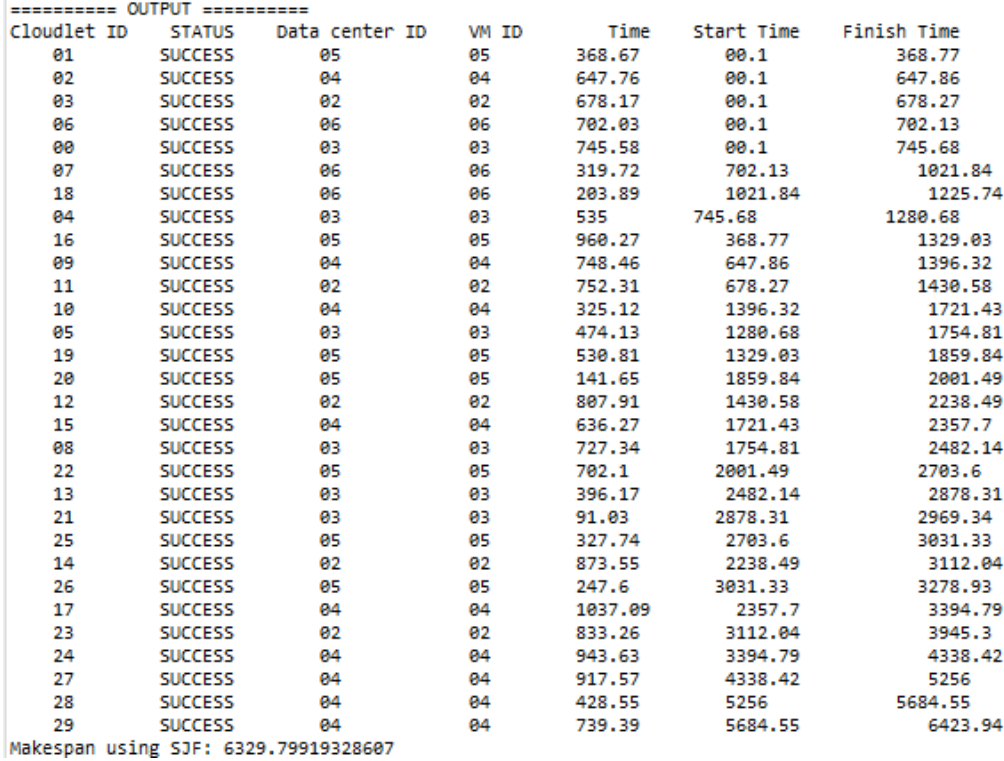

**SJF Scheduler results.**